## **PDF Navigation Tips**

## **The Habitat Conservation Plan is a very large document, 805 pages. We have established a navigation system to help you browse the document with speed and ease.**

**Bookmarks** appear in the left-hand panel of the document window and are tabbed like a table of contents. Click on the  $+$  and  $-$  signs in the bookmark panel to view (or hide) the contents. Click on the bookmark titles to go directly to a chapter or main subhead in the document.

## **Navigation controls** are located on the bottom panel of your page.

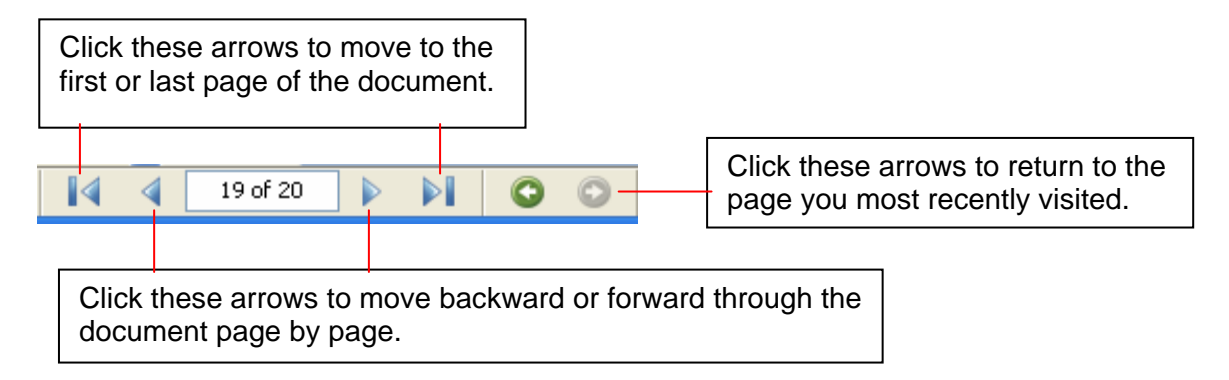

In the page information box (in this screen shot it shows 19 of 20), click in the page number box and type a specific page number and press the enter key to go directly to that page.

**Search** the entire document quickly for a word or a phrase by clicking on the "binoculars" icon on the upper toolbar  $\frac{1}{\sqrt{2}}$  search or by using the keyboard command Control+F.

Type the exact word or phrase you are searching for, then press "Next" or "Previous," to search forward or backward through the document.